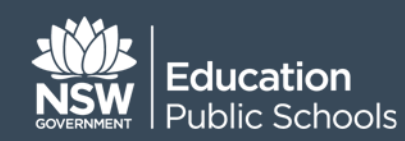

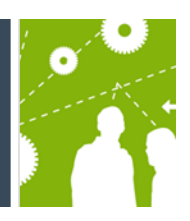

# **How to import absence data to ebs4 client**

## **Introduction**

ebs4 Client provides the ability to import absence information for a school that manages their attendance information in a third party application.

In order to meet management and statutory reporting requirements, schools should periodically run an absence import to synchronise absence information between ebs4 and the school's third party application. In addition to importing the absence information, the import will also update whether a student is present which is indicated by the lack of absence records. The import will only apply to all active students in the school.

When initialising the import process, you will need to define the applicable date range for the import.

The import file must be in a Dbase III file format, indicated with a .dbf or .d file extension in order to be valid.

The incoming absence information from the third party application will be regarded as the master source of attendance information.

Where discrepancies arise between the data in the third party application and data held in ebs4, the imported data will take precedence.

The absence information imported will comprise of both whole day and partial day absences. Period by period absences will not be imported.

**Warning:** Using the attendance import will overwrite all attendance data in ebs4. Ensure you select the correct range of days to be imported.

## **Navigation**

To set up absence import parameters:

ebs4 Client > Options > Administration > Absence Import

To import of absence data:

ebs4 Client > Imports

## **Prerequisites**

Before undertaking an ebs4 absence import you should ensure:

- Institution settings for the current year have been set. Refer to *User Guide for System Administration*.
- School roll call time has been set. Refer to *SM01a QRG10: How to set up official roll call start and end times*.
- A single roll class event with all students enrolled in the school exists and is timetabled for every school day at the roll call time specified in the institution settings. Refer to *SM07 WI Setup Primary School Curriculum* or *SM07 WI Setup High School Curriculum*, *SM07 WI Enrol Primary School Cohort* or *SM07 WI Enrol High School Cohort* and *SM09 QRG How to Schedule a Roll Call Class.*
- A designated folder location has been identified for:
	- o Absence import files to be imported to
	- o Summary files to be saved to
	- o Reject Records files to be saved to.

## **1. Set up Absence Import Parameters**

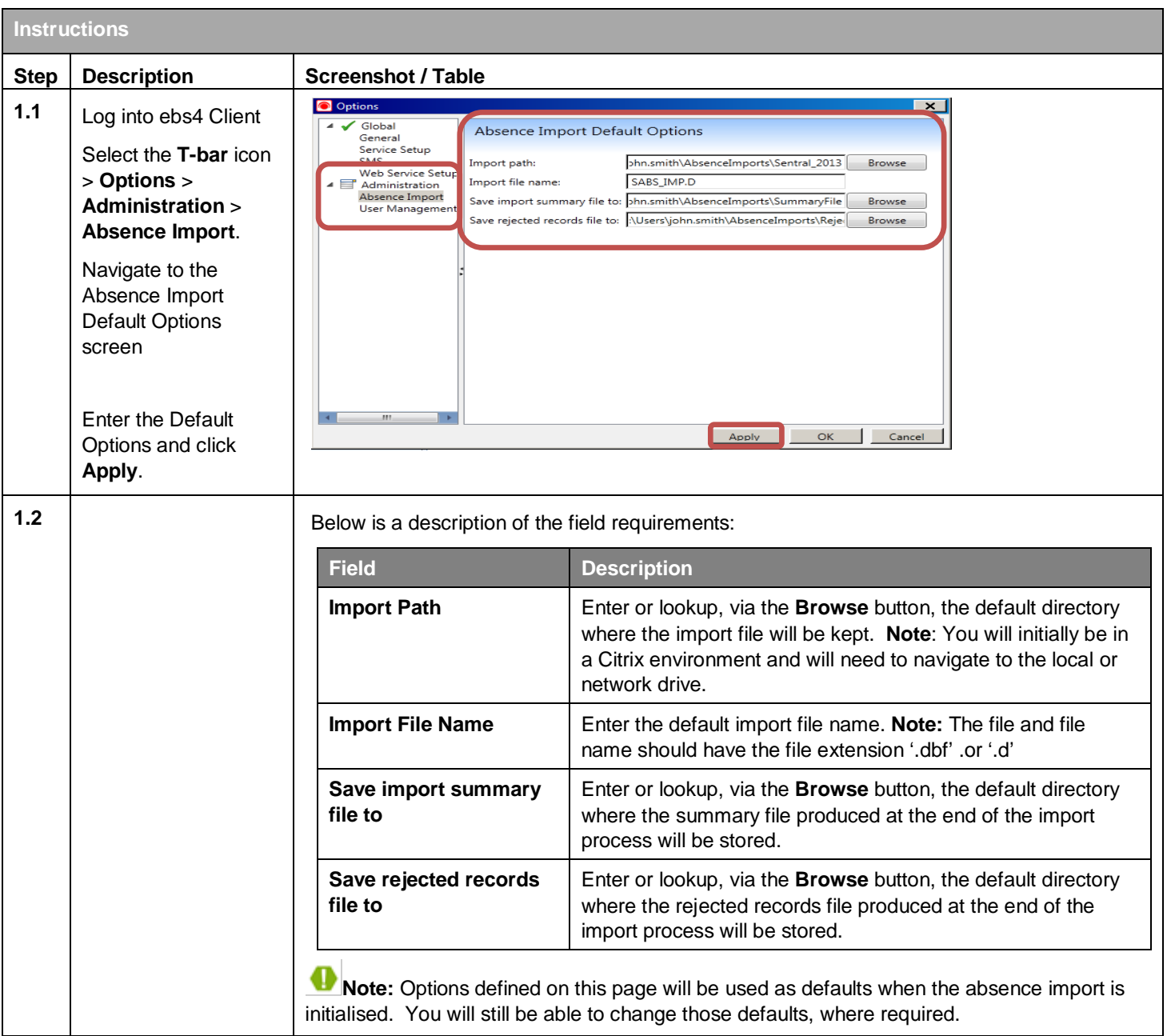

## **2. Import Absence Data**

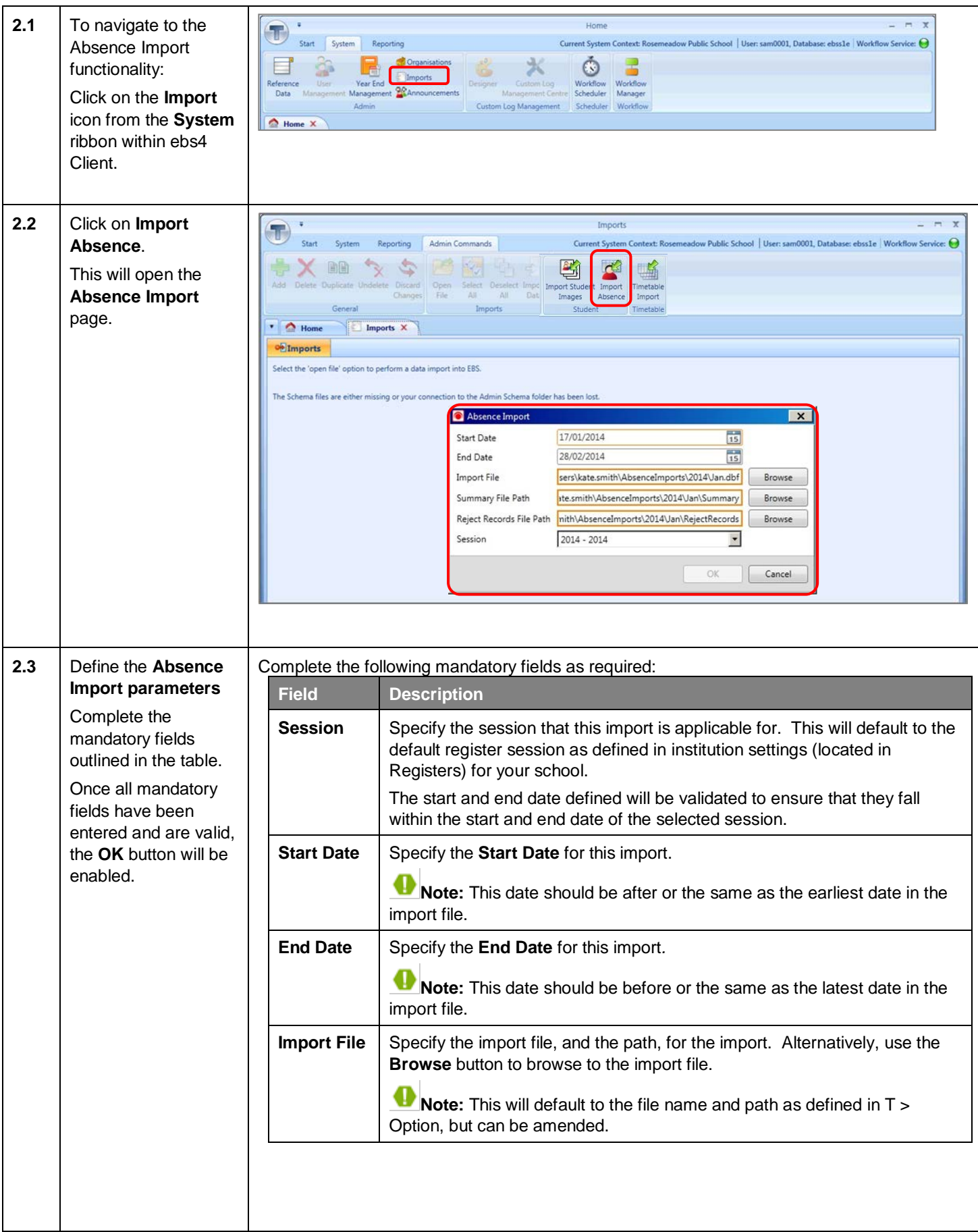

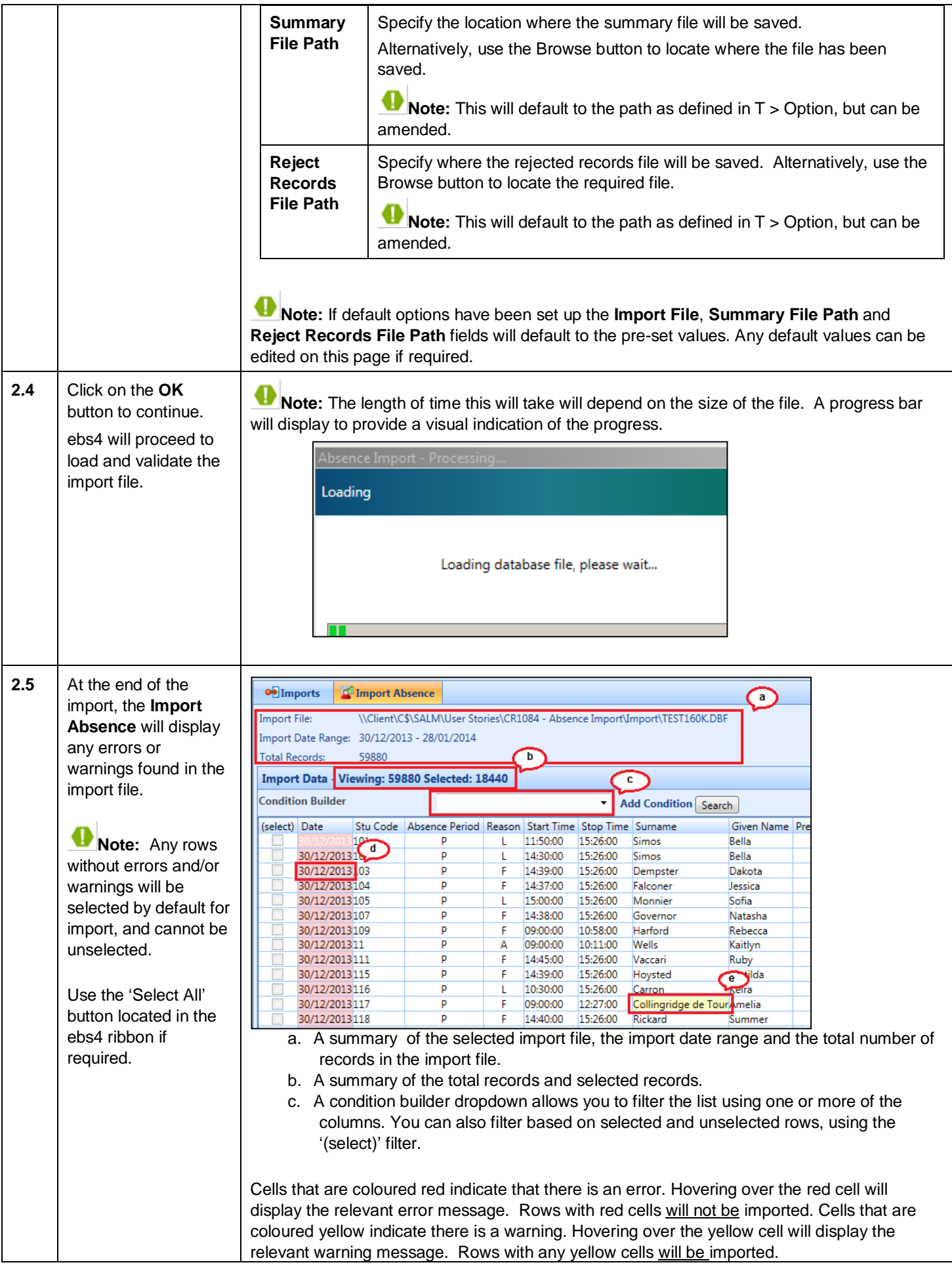

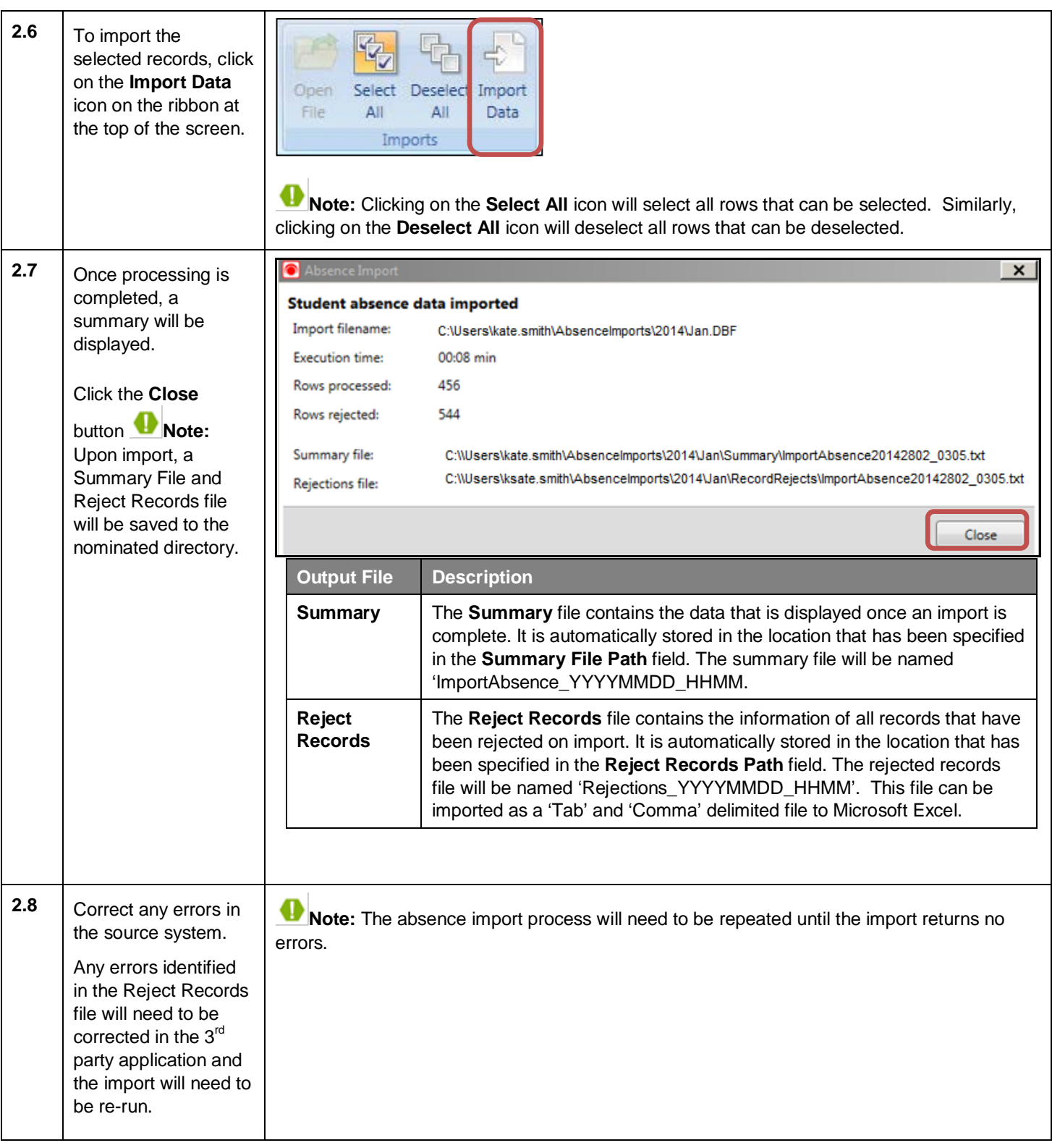

### **What is updated in ebs4?**

The absence import process will use the start and end dates you specified at the beginning of the import, and each date within that range will be processed for all students in the school.

Only attendance for students with active enrolments (for a scholastic year, where UI\_LEVEL = 'YEAR') on the attendance transaction date will be processed.

An enrolment is deemed active when it's Progress\_Type = 'A'.

#### **Whole day Absence/Presence**

Whole day absence records included in the import file will be updated for the relevant student using the default absence usage code. Only the roll call slot will be updated. The absence import will check that only one roll call slot exists for the student for the date. If there is more than one slot flagged as roll call for a date, this whole day absence will be rejected and included in the rejected records file.

Where there isn't a whole day absence record for students with active enrolments for each day within the specified date range, the default roll call slot will be updated to the default present usage code.

#### **Partial Absence**

The assumption is that a complete list of partial absences for the student will be included in the import file, for that date. Therefore, when partial absences are detected for a student for a particular date in the import file, any existing partial absence record in ebs4 will be deleted before the import data is created.

Partial absence records will be created in the Absence table using the usage code supplied in the import file. Each absence record will be created with a Type; L, E or O (Late, Early, Out of Class) as per the following rules.

- 1. TYPE = L, where STARTTIME = Official School Start Time\*
- 2. TYPE = E, where ENDTIME = Official School End Time\*
- 3. TYPE = O, where STARTTIME <> Official School Start Time

**Note:** Official School Start/End Time values are obtained from institution settings (located in Registers) - Official School Start Time and Official School End Time.